HP 用户指南、诊断说明和驱动程序可在部分型号电脑的硬盘上找到,也可从网站 http://www.hp.com/support 上获取。

 $F102$   $F28-92622$ <br>First equipon: February 2013. 7239-926221

Terdaftar di Deperindag provinsi DKI Jakarta No. 0251/1.824.51/09.04 Copyright 2013 Hewlett-Packard Company, L.P. The information contained herein is subject to change without notice. HP shall not be liable for technical or editorial errors or omissions contained herein.

**CD** 

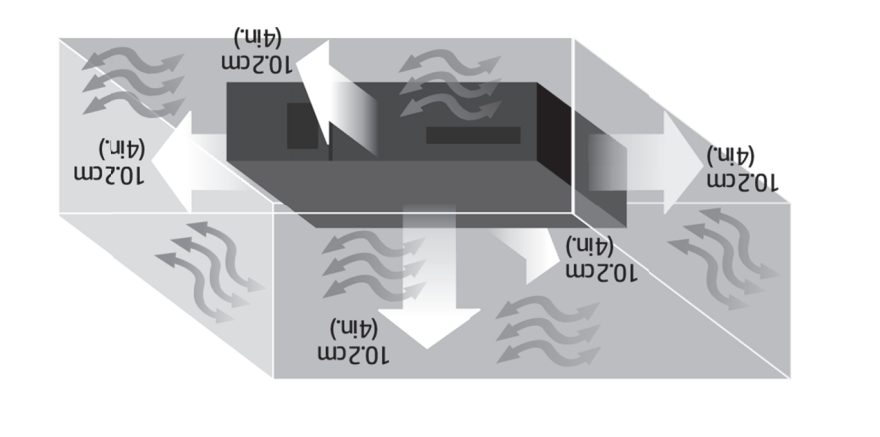

### 简体中文

### 查找更多信息:

对于使用 **Windows Embedded 7** 的设备,请参阅硬盘上的 Microsoft® Windows Embedded Standard (WES) 快速参考指南。

对于使用 **WES09** 并预装了应用程序软件的设备,请参阅硬盘上的文档或向软件提供商查询。

您可以在硬碟(部分型號)與 http://www.hp.com/support 網站上找到 HP 使用手冊、診斷程式以及驅動 程式。

#### 要访问您的保修信息:

您可以在电脑的"开始"菜单和/或电脑包装箱内附带的 CD/DVD 中找到明确提供的适用于您所购产品的 HP 有限保修。对于某些国家/地区,包装箱内会附带印刷版 HP 有限保修。如果您所在的国家/地区未提供印刷 版保修,可通过以下方式获取:

### 访问 **www.hp.com/go/orderdocuments**,或者写信索取,邮寄地址为:**Hewlett-Packard, POD, P.O. Box 200, Alexandra Post Office, Singapore 911507**

来信请提供您的产品名称、保修期(可在序列号标签上找到)、您的姓名及邮寄地址。

最终用户许可协议:一旦安装、复制、下载或使用了该电脑上预装的任何软件产品,则表明您同意遵守此 HP EULA 的所有条款。如果您不接受这些许可条款,唯一的补救措施就是按照购买地的退货政策,在 14 天之内 将未使用过的完整产品(硬件和软件)退还给销售商并获取退款。 如需了解更多信息或者要求退还购买电脑的全部费用,请联系您所在地的零售商(经销商)。

### 警告:

- 为降低电击或损坏设备的风险,请:
- 不要禁用电源线接地插头。接地插头是一项重要的安全保护措施。
- 将电源线插入到始终容易接触到的接地(连接到地面)电源插座。 •从电源插座上拔下电源线,断开设备的电源。

警告:

为降低受到严重伤害的风险,请您阅读《安全与舒适指南》。其中详细介绍了电脑用户应注意的工作 台摆放规则、操作电脑的姿式、良好的健康与工作习惯,并提供了重要的电气和机械方面的安全信息。您可 从 www.HP.com/ergo 网站以及硬盘上或者随产品附带的文档 CD 上找到该指南。

dy

 $\circ$  1011:

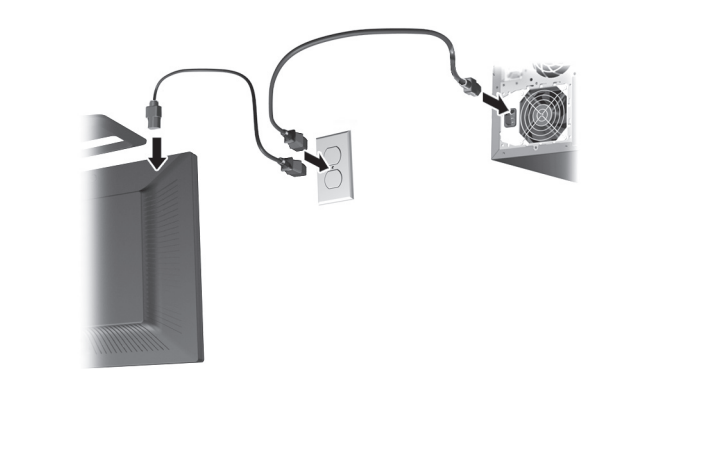

### 繁體中文

### 尋找詳細資訊:

欲了解 **Windows Embedded 7** 的組件,請參閱硬碟中的 Microsoft® Windows Embedded Standard (WES) 快速 參考指南。

欲了解 WES09 與預先安裝的應用程式軟體,請參閱硬碟中的說明文件或連絡您的軟體供應商

#### 若要存取電腦保固資訊:

您可以在電腦上的使用指南與/或包裝箱中隨附的 CD/DVD 中,找到標示明顯且適用於您產品的《HP 有限 保固》。在某些國家/地區,包裝箱中隨附有紙本的《HP 有限保固》手冊。如果您所在的國家/地區並不提供紙 本的保固手冊,可透過以下方式取得:

#### 前往 **www.hp.com/go/orderdocuments** 或寫信至:**Hewlett-Packard, POD, P.O. Box 200, Alexandra Post Office, Singapore 911507**

來信請附上產品名稱、保固期(位於序號標籤上)、您的大名以及郵遞地址。

使用者授權合約:在您安裝、複製、下載或以其他方式使用任何預先安裝在此電腦的軟體產品時,就表示您同意 受到本 EULA 條款的約束。如果不接受此授權條款,唯一的補償方法是在購買後十四天内退還未使用的軟體產品 (硬體與軟體)並依據原購買地點的退費規定取回當初支付的費用 如需任何進一步的資訊,或是要求全額退還電腦的費用,請連絡您當地的銷售點(零售商)。

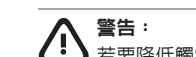

△ 菁三<br>< 若要降低觸電或損壞設備的風險 •請務必使用電源線接地插頭。接地插頭是一項重要的安全措施。 •請將電源線插入接地而且可隨時操控的插頭中。 •請從電源插座中拔除電源線,以便中斷設備的電源。

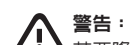

若要降低嚴重傷害的風險,請參閱《安全與舒適指南》。該指南不僅包含正確的工作站設置、姿勢以及電腦 使用者的健康和工作習慣等内容,還提供重要的電源與機械安全資訊。此指南位於 www.hp.com/ergo 網站上,也 可以在您的硬碟或是產品隨附的文件 CD 中找到此指南。

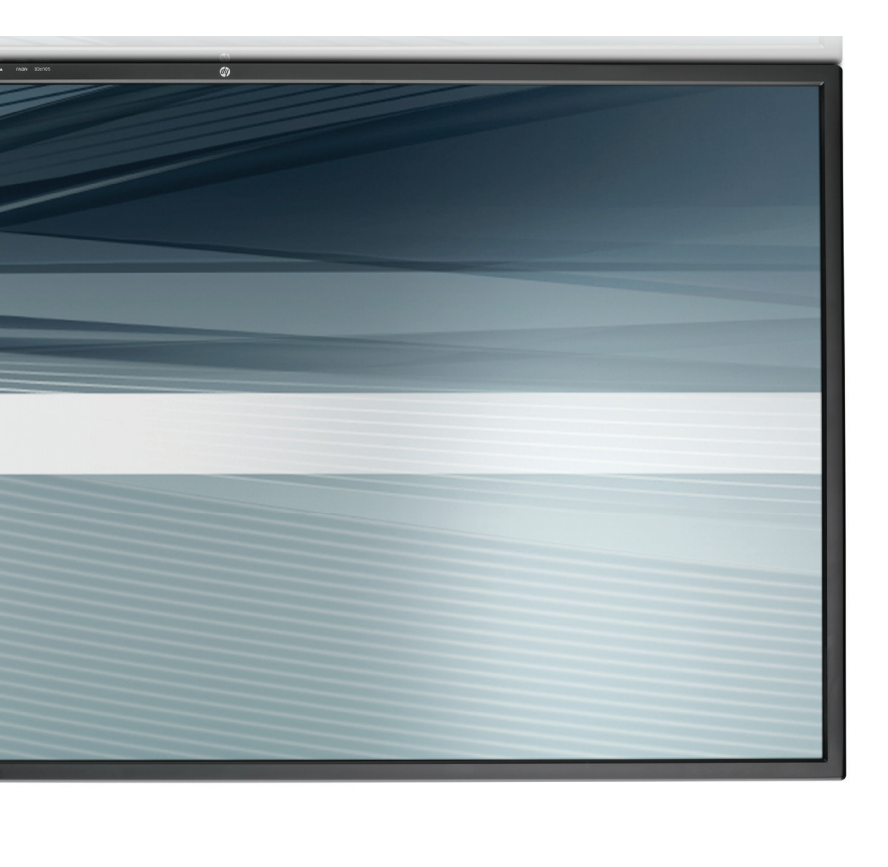

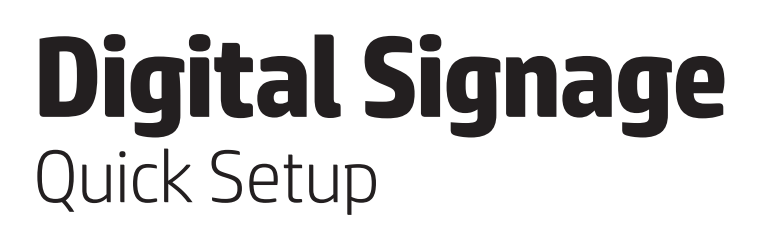

Panduan Pemasangan Cepat Configuración rápida Mise en route rapide การติดตั้งแบบเร่งด่วน クイック セットアップ 快速安装 快速設定

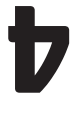

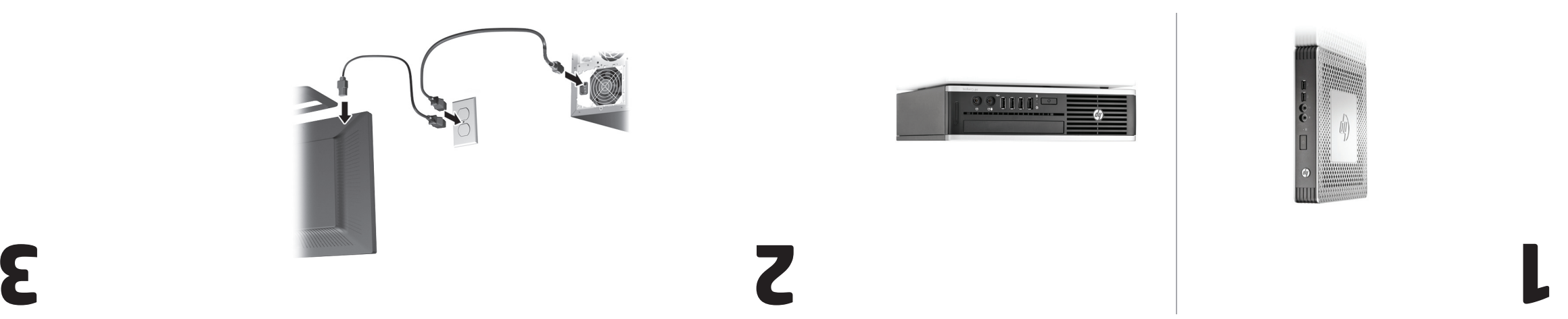

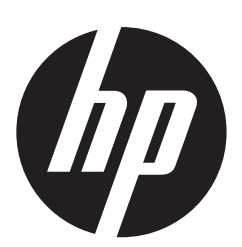

**5**

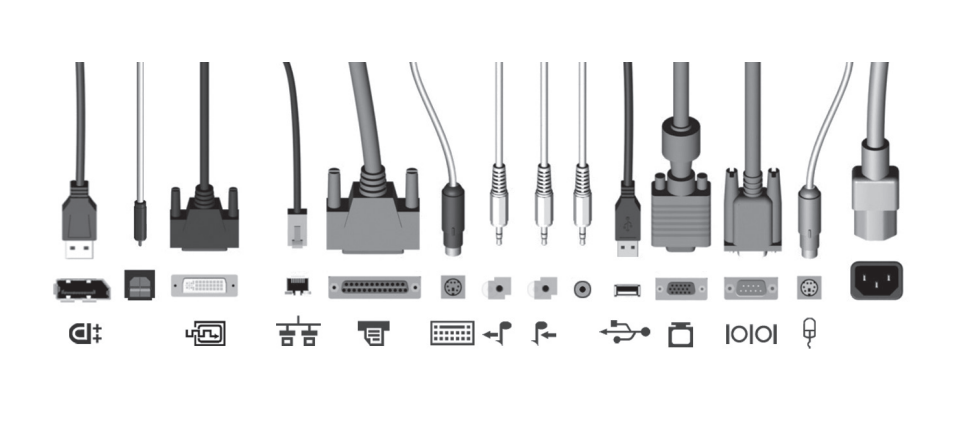

### **English**

## **Find more information:**<br>**IP User Guides, diagnosti**

HP User Guides, diagnostics and drivers are available on the hard drive (some models) and are also available at http://www.hp.com/support.

**For units with Windows Embedded 7**, refer to the *Microsoft® Windows Embedded Standard (WES) Quick Reference Guide* available on the hard drive.

**For units with WES09 and pre-installed application software**, refer to documentation on the hard disk or contact your software provider.

#### **To access your warranty:**

**WARNING:** To reduce the risk of electric shock or damage **to your equipment:** 

You can find the expressly provided HP Limited Warranty applicable to your product located with the user guides on your computer and/or on the CD/DVD provided in the box. For some countries/regions a printed HP Limited Warranty is provided in the box. In countries/regions where the warranty is not provided in printed format, you may request a printed copy from:

• Do not disable the power cord grounding plug. The grounding plug is an important safety feature. • Plug the power cord in a grounded (earthed) outlet that is easily accessible at all times.

• Disconnect power from the equipment by unplugging the power cord from the electrical outlet. **WARNING:** To reduce the risk of serious injury, read the Safety & Comfort Guide. It describes proper WAKNINU: TO require the risk of School High, J. Computer USPTS, workstation setup, posture, and health and work habits for computer users,

**www.hp.com/go/orderdocuments or write to: Hewlett Packard, MS POD, 11311 Chinden Blvd, Boise, ID 83714, USA**

Please include your product name, warranty period (found on your serial number label), name and postal address.

**End User License Agreement:** BY INSTALLING, COPYING, DOWNLOADING, OR OTHERWISE USING ANY SOFTWARE PRODUCT PRE-INSTALLED ON THIS PC, YOU AGREE TO BE BOUND BY THE TERMS OF THE HP EULA. IF YOU DO NOT ACCEPT THESE LICENSE TERMS, YOUR SOLE REMEDY IS TO RETURN THE ENTIRE UNUSED PRODUCT (HARDWARE AND SOFTWARE) WITHIN 14 DAYS FOR A REFUND SUBJECT TO THE REFUND POLICY OF YOUR PLACE OF PURCHASE.

For any further information or for requesting a full refund of the PC, please contact your local point of sale (the seller).

> **PERINGATAN:** Untuk mengurangi risiko sengatan listrik atau kerusakan pada **PERINUMINALE**<br>perangkat Anda:

and provides important electrical and mechanical safety information. This guide is located on the Web at www.hp.com/ergo and on the hard drive or on the documentation CD that is included with the product.

### **Bahasa Indonesia**

**Mencari informasi lebih jauh:**  Panduan Pengguna HP, diagnostik dan driver tersedia dalam hard disk (model tertentu) dan juga

tersedia di http://www.hp.com/support. **Untuk unit yang menggunakan sistem operasi Windows Embedded 7**, lihat *Panduan Cepat Microsoft® Windows Embedded Standard (WES)* yang tersedia di hard disk Anda.

**Untuk unit dengan sistem operasi WES09 dan perangkat lunak aplikasi pra-instal**, lihat dokumentasi pada hard disk atau hubungi penyedia perangkat lunak Anda.

#### **Untuk melihat garansi Anda:**

Anda dapat menemukan pernyataan Jaminan Terbatas HP yang berlaku untuk produk Anda yang disertakan bersama panduan pengguna di komputer Anda dan/atau di CD/DVD yang disediakan di dalam kemasan. Untuk beberapa negara/kawasan Garansi Terbatas HP disertakan di dalam kemasan. Di negara/ kawasan di mana garansi ini tidak disediakan dalam format cetak, Anda bisa meminta salinannya dari:

#### **www.hp.com/go/orderdocuments atau kirim permintaan lewat pos ke: Hewlett-Packard, POD, P.O. Box 200, Alexandra Post Office, Singapore 911507**

**ADVERTENCIA: Paga lo siguiente:** • No deshabilite la conexión a tierra del cable de alimentación. La conexión a tierra es una medida de

Mohon sertakan nama produk, masa garansi (ditemukan pada label nomor seri), nama dan alamat surat.

**Perjanjian Lisensi Pengguna Akhir:** DENGAN MENGINSTAL, MENYALIN, MEN-DOWNLOAD, ATAU BENTUK PENGGUNAAN LAIN DARI SETIAP PRODUK PERANGKAT LUNAK YANG TELAH DIINSTAL PADA PC INI, ANDA SETUJU UNTUK TERIKAT DENGAN PERSYARATAN DALAM PERJANJIAN INI. JIKA ANDA TIDAK MENYETUJUI PERSYARATAN LISENSI INI, SATU-SATUNYA GANTI RUGI ADALAH MENGEMBALIKAN SELURUH PRODUK YANG BELUM DIGUNAKAN (PERANGKAT KERAS DAN PERANGKAT LUNAK) DALAM WAKTU 14 HARI UNTUK MENDAPATKAN PENGEMBALIAN BIAYA SESUAI DENGAN KEBIJAKAN PENGEMBALIAN BIAYA ATAS PEMBELIAN YANG ANDA LAKUKAN.

Untuk informasi lebih lanjut atau untuk mengajukan permohonan pengembalian biaya untuk PC Anda, hubungi pusat penjualan setempat (pihak penjual).

•Jangan lepaskan sambungan ground kabel listrik. Sambungan ground adalah fitur keselamatan penting. • Masukkan kabel listrik ke dalam outlet listrik ground (tanah) yang selalu mudah diakses. • Putuskan sambungan power dari perangkat dengan mencabut steker listrik dari outlet listrik.

**AVERTISSEMENT :** afin d'éviter tout risque d'électrocution ou de détérioration de l'équipement:

**PERINGATAN:** Untuk mengurangi risiko cedera, bacalah Safety & Comfort Guide (Panduan KERINGATAN: UNIUK Menyamanan). Panduan tersebut menjelaskan pemasangan worstation yang benar, mengatur posisi, kesehatan dan kebiasaan bekerja serta keselamatan listrik. Panduan ini tersedia di Web dengan alamat www.hp.com/ergo dan pada hard disk atau dalam CD dokumentasi yang disertakan bersama produk ini.

## **Español**

#### **Para obtener más información:**

Los manuales del usuario, diagnósticos y controladores de HP están disponibles en el disco duro (algunos modelos) y también en http://www.hp.com/support.

**Para unidades con Windows Embedded 7**, consulte el *manual de configuración rápida de Microsoft® Windows Embedded Standard (WES)* disponible en el disco duro.

**Para unidades con WES09 y software de aplicación preinstalado**, consulte la documentación en el disco duro o póngase en contacto con su proveedor de software.

#### **Para acceder a la garantía:**

Puede encontrar la garantía limitada expresamente proporcionada por HP para su producto en los manuales del usuario de su equipo o en el CD/DVD que viene en la caja. Para algunos países o regiones se suministra una garantía limitada HP impresa en la caja. En aquellos países o regiones donde la garantía no se suministra en formato impreso, puede solicitar una copia impresa a:

**ข้อตกลงการอนุญาตใช้งานสำหรับผู้ใช้:** หากคุณติดตั้ง คัดลอก ดาวน์โหลด หรือใช้งานผลิตภัณฑ์ซอฟต์แวร์ ใดๆ ที่ติดตั้งไว้ในคอมพิวเตอร์เครื่องนี้แสดงว่าคุณตกลงที่จะปฏิบัติตามเงื่อนไขของ HP EULA หากคุณไม่ ้ ยอมรับข้อกำหนดใบอนุญาตใช้งาน วิธีแก้ไขเพียงอย่างเดียวของคุณก็คือการส่งคืนผลิตภัณฑ์ทั้งหมดที่ไม่ได้ ใช้งาน (ฮาร์ดแวร์และซอฟต์แวร์) คืนภายใน 14 วันเพื่อขอรับเงินคืน โดยจะต้องเป็ นไปตามนโยบายการคืน เงินของสถานที่ที่คุณซื้อผลิตภัณฑ์นั้นมา

หากต้องการข้อมูลเพิ่มเติมหรือร้องขอให้คืนเงินซื้อคอมพิวเตอร์ทั้งหมด โปรดติดต่อสถานที่จำหน่ายสินค้า ประจ�ำท้องถิ่น (ผู้ขาย)

#### **hp.com/go/orderdocuments o escriba a: Hewlett Packard, MS POD,**

**11311 Chinden Blvd, Boise, ID 83714, Estados Unidos**

• อย่าปิดการใช้งานปลั๊กลงกราวนด์สำหรับสายไฟ ปลั๊กลงกราวนด์เป็นคุณสมบัติด้านความปลอดภัยที่สำคัญ • เสียบปลั๊กสายไฟเข้ากับเต้ารับที่มีการลงกราวนด์ (ต่อสายดิน) ซึ่งเข้าถึงได้ง่ายอยู่ตลอดเวลา • ถอดปลั ๊กไฟของอุปกรณ์ออกจากเต้ารับไฟฟ้า

Incluya el nombre del producto, el período de garantía (se encuentra en la etiqueta del número de serie), el nombre y la dirección postal.

**Contrato de licencia de usuario final:** MEDIANTE LA INSTALACIÓN, COPIA, DESCARGA, O USO DE OTRA FORMA DE CUALQUIER PRODUCTO DE SOFTWARE PREINSTALADO EN EL EQUIPO, ACEPTA USTED LOS TÉRMINOS DE ESTE CLUF. SI NO ACEPTA LAS CONDICIONES DE ESTA LICENCIA, SU ÚNICA ALTERNATIVA SERÁ DEVOLVER EL PRODUCTO COMPLETO SIN UTILIZAR (HARDWARE Y SOFTWARE) EN UN PLAZO DE 14 DÍAS PARA SU REEMBOLSO, SUPEDITADO A LA POLÍTICA DE REEMBOLSO DEL LUGAR DONDE LO

ADQUIRIÓ.

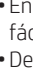

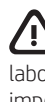

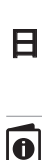

Para obtener mayor información o para solicitar un reembolso total por el equipo, póngase en contacto con su punto de venta local (el vendedor).

**ADVERTENCIA:** Para reducir el riesgo de una descarga eléctrica o de daños en el equipo,

seguridad muy importante. • Enchufe el cable de alimentación a un tomacorriente de CA con conexión a tierra que pueda alcanzar fácilmente en todo momento.

• Desconecte la alimentación del equipo desenchufando el cable de alimentación del tomacorriente de CA. **ADVERTENCIA:** Para reducir el riesgo de lesiones graves, lea la Guía de seguridad y ergonomía.

Esta guía describe la configuración apropiada de la estación de trabajo, la postura y los hábitos laborales y de salud recomendados para los usuarios de equipos informáticos, así como información importante sobre seguridad eléctrica y mecánica. Puede encontrar esta guía en la página web www.hp.com/ergo y en la unidad de disco duro.

### **Français**

# **Pour plus d'information :**<br>Les manuals de l'utilisate

Les manuels de l'utilisateur, les diagnostics et les pilotes des produits HP sont disponibles sur le disque dur (certains modèles) et sur le site http://www.hp.com/support.

**Pour les unités dotées de Windows Embedded 7**, reportez-vous à l'aide-mémoire *Microsoft® Windows Embedded Standard (WES)* disponible sur le disque dur.

**Pour les unités dotées de WES09 et du logiciel d'application préinstallé**, reportez-vous à la documentation fournie sur le disque dur ou communiquez avec votre fournisseur de logiciel.

#### **Pour accéder à votre garantie :**

Vous trouverez la garantie limitée HP expressément fournie applicable à votre produit dans le même emplacement que les guides de l'utilisateur sur votre ordinateur et/ou dans le CD/DVD livré dans la boîte. Dans certains pays ou régions, une garantie limitée HP imprimée est livrée dans la boîte. Dans les pays ou régions ou la garantie n'est pas fournie sous forme imprimée, vous pouvez demander une copie imprimée à l'adresse :

#### **hp.com/go/orderdocuments ou écrire à : Hewlett Packard, MS POD, 11311 Chinden Blvd, Boise, ID 83714**

Veuillez inclure le nom de votre produit, la période de garantie (disponible sur l'étiquette du numéro de série), le nom et l'adresse postale.

**Contrat de licence utilisateur final :** L'INSTALLATION, LA COPIE, LE TÉLÉCHARGEMENT OU TOUTE AUTRE UTILISATION DU PRODUIT LOGICIEL PRÉINSTALLÉ SUR CET ORDINATEUR SIGNIFIE VOTRE ACCEPTATION DES TERMES DE CE CONTRAT DE LICENCE UTILISATEUR FINAL. SI VOUS N'ACCEPTEZ PAS LES CLAUSES DE CETTE LICENCE, VOTRE SEUL RECOURS CONSISTE À RETOURNER SOUS 14 JOURS ET DANS SON INTÉGRALITÉ LE PRODUIT NON UTILISÉ (MATÉRIEL ET LOGICIEL) À VOTRE REVENDEUR, PUIS À DEMANDER UN REMBOURSEMENT SELON LA POLITIQUE DE REMBOURSEMENT DU LIEU D'ACHAT. Pour toutes autres informations complémentaires ou pour demander un remboursement intégral de

l'ordinateur, veuillez votre contacter votre point de vente local (le vendeur).

• Ne désactivez pas la prise de terre du cordon d'alimentation. La prise de terre est un élément essentiel du dispositif de sécurité.

• Branchez le cordon d'alimentation sur une prise secteur avec conducteur de terre, facilement accessible à tout moment.

• Débranchez l'alimentation en retirant le cordon d'alimentation de la prise secteur.

**AVERTISSEMENT :** afin d'éviter tout risque de lésion grave, lisez le manuel électronique intitulé **Sécurité et ergonomie de l'environnement de travail. Ce manuel explique comment agencer**<br>Sécurité et ergonomie de l'environnement de travail. Ce manuel explique comment agencer correctement un poste de travail et comment s'installer confortablement devant un ordinateur. Il contient également d'importantes informations sur la sécurité électrique et mécanique. Ce manuel se trouve sur le site Web HP à l'adresse www.hp.com/ergo.

### **อังกฤษ**

### **ค้นหาข้อมูลเพิ่มเติม**

คู่มือผู้ใช้การวินิจฉัย และไดร์เวอร์ของ HP จะมีให้บนฮาร์ดไดร์ฟ (มีเฉพาะบางรุ่นเท่านั้น) และยังมีให้จาก http://www.hp.com/support

**ส�ำหรับหน่วยที่มี Windows Embedded 7** โปรดอ้างอิง คู่มืออ้างอิงฉบับย่อ *Microsoft® Windows Embedded Standard (WES)* ซึ่งมีให้บนฮาร์ดไดร์ฟ

**ส�ำหรับหน่วยที่มีการติดตั้ง WES09 และซอฟต์แวร์ไว้แล้ว** โปรดอ้างอิงเอกสารคู่มือบนฮาร์ดดิสก์หรือติดต่อผู้ ให้บริการซอฟต์แวร์ของคุณ

#### **การเข้าถึงข้อมูลรับประกัน:**

คุณจะพบข้อมูลการรับประกันแบบจำกัดที่ HP มีให้อย่างชัดเจน ซึ่งเกี่ยวข้องกับผลิตภัณฑ์ในคู่มือผู้ใช้ใน คอมพิวเตอร์ของคุณและ/หรือในซีดี/ดีวีดีที่ให้มาในกล่อง ในบางประเทศ/ภูมิภาค อาจมีการรับประกันแบบ ี จำกัดของ HP เป็นสำเนาฉบับพิมพ์ในกล่อง ในประเทศ/ภูมิภาคที่ไม่ได้ให้เอกสารการรับประกันเป็นรูปแบบ สำเนาฉบับพิมพ์ คุณอาจขอรับสำเนาฉบับพิมพ์ได้จาก:

**www.hp.com/go/orderdocuments หรือส่งจดหมายมาที่: Hewlett-Packard, POD, P.O. Box 200, Alexandra Post Office, Singapore 911507**

โปรดรวมชื่อสินค้า ระยะเวลาการรับประกัน (พบได้จากฉลากหมายเลขซีเรียลของคุณ) ชื่อและที่อยู่ไว้ด้วย

**ค�ำเตือน:** การลดความเสี่ยงด้านไฟฟ้าช็อตหรือความเสียหาย

# $\bigoplus$  ดาเตอน:  $\prod_{\hat{p} \in \{1,2\}}$ ด่ออุปกรณ์:

**ค�ำเตือน:** เพื่อลดความเสี่ยงต่อการบาดเจ็บรุนแรง โปรดอ่าน คู่มือเพื่อความสะดวกและความปลอดภัย คู่มือดังกล่าวจะให้รายละเอียดเกี่ยวกับการติดตั้งเครื่องเวิร์กสเตชันอย่างเหมาะสม รวมถึงท่านั ่ง พฤติกรรมที่เกี่ยวข้องกับสุขภาพและการทำงานสำหรับผู้ใช้คอมพิวเตอร์ และให้ข้อมูลที่สำคัญเกี่ยวกับ มาตรการรักษาความปลอดภัยด้านไฟฟ้าและเครื่องจักรกล คู่มือนี้มีอยู่บนเว็บที่ www.hp.com/ergo และบน ฮาร์ดไดรฟ์หรือแผ่นซีดีเอกสารคู่มือที่ให้มาพร้อมกับผลิตภัณฑ์

## 日本語

■ 詳細情報:<br>■ HPの各種ユーザーガイド、診断ユーティリティ、およびドライバーは、一部のモデルのコンピューターではハー トライスクドライブに収録されており、またhttp://www.hp.com/jp/support/ からも入手できます。

Windows Embedded 7のシステムについては、ハードディスクドライブに収録されている『Microsoft® Windows Embedded Standard (WES) Quick Reference Guide』 (Microsoft® Windows Embedded Standard (WES) クイック リファ レンスガイド)を参照してください。

アプリケーション ソフトウェアがプリインストールされているWES09のシステムについては、ハードディスクドライブ に収録されている説明書を参照するか、ソフトウェアプロバイダーに問い合わせてください。

| | 保証を表示するには、以下の操作を行います。<br>| | 彼日本国内でお買い上げいただいた日本語モデルのコンピューターの場合は、製品に付属の小冊 子、『サービスおよびサポートを受けるには』を参照してください。お使いの製品に適用されるHP限定 保証規定は、コンピューターに収録されている各種ユーザー ガイドまたは付属のCD/DVDに明示的に記 載されています。印刷物として保証規定が提供されていない国または地域では、http://www.hp.com/ go/orderdocuments/ (英語サイト) でオンラインで申し込むか、または下記宛てに郵送で申し込むこと で、印刷物のコピーを入手できます。

#### Hewlett-Packard, POD, P.O. Box 200, Alexandra Post Office, Singapore 911507

郵送で申し込む場合は、お使いの製品名、保証期間(シリアル番号ラベルに記載されています)、お客様 のお名前、および郵送先の住所を明記してください。

使用許諾契約書:このコンピューターにプリインストールされている任意のソフトウェア製品をインストー ル、複製、ダウンロード、またはその他の方法で使用することによって、お客様はHP EULAの条件に 従うことに同意したものとみなされます。これらのライセンス条件に同意されない場合、未使用の完全 な製品(付属品を含むハードウェアおよびソフトウェア)を14日以内に返品し、購入店の返金方針に従っ て返金を受けてください。より詳しい情報が必要な場合またはコンピューターの返金を要求する場合は、 お近くの販売店にお問い合わせください。

### 警告:感電や装置への損傷を防ぐため、

△ ■■ ・感電や装置への損場を防ぐため、<br>● 必ず以下の注意事項をお守りください。

•安全に使用するため、必ず電源コードのアース端子を使用して接地してください。

•電源コードは、製品の近くの手が届きやすい場所にある接地された電源コンセントに差し込んでくださ

•製品への外部電源の供給を完全に遮断するには、電源を切った後、コンセントから電源コードのプラ グを抜いてください。

警告:操作する人の健康を損なわないようにするため、『快適に使用していただくために』をお 慣について説明しており、さらに、重要な電気的/物理的安全基準についての情報も提供しています。 『快適に使用していただくために』は、HPのWebサイト、http://www.hp.com/ergo/ (英語サイト) から【日 本語】を選択して参照したり、ハードディスクドライブに収録されているガイドを参照したりできます。ま た、製品に付属の『Documentation CD』(ドキュメンテーションCD)にも収録されています。